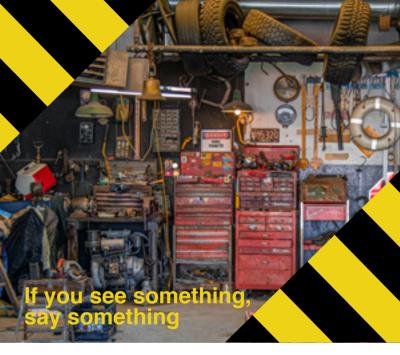

Reporting a safety issue (hazard, condition, person of any kind) protects you and your co-workers.

It's so important, the NFTA has launched a new app to make reporting easier and, if you want, anonymous. Download it now because you never know when you might need it.

- 1. Download the See Say app with the attached QR code
- 2. Accept the License agreement
- 3. On the "Report Concerns, Easily, Safely" screen, click NEXT
- 4. Enter your name, phone number and email on the MyInfo screen
- 5. Enter the ORG CODE 2022nfta in the search bar > select NFTA Employee
- 6. Choose NFTA Employee as your organization
- 7. Allow Location Permission and Notification Permission

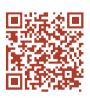

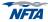

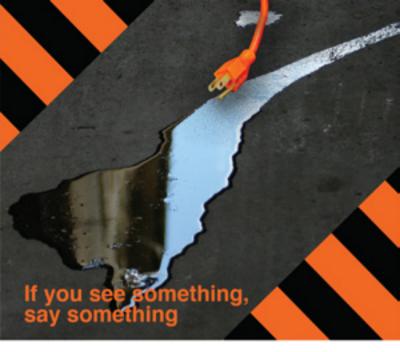

Reporting a safety issue - hazard, condition, person, any kind - protect you, your co-workers.

It's so important, the NFTA has launched a new app to make reporting easier and, if you want, anonymous. Download it now because you never know when you might need it.

## Alternative ways to report a hazard:

- Go to the following link or use the attached QR code https://go.elerts.com/nftaemp?ref-website
- Call the following number and leave a voice mail.
  NFTA Voice Report number: 716-300-5654

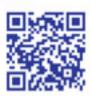

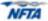